# NAVIGATING THROUGH **SKYWARD**

TIME OFF

## First things, first:

## Log on to your internet browser and go to Skyward by going to the OCFSD bookmarks dropdown list and clicking the Skyward link.

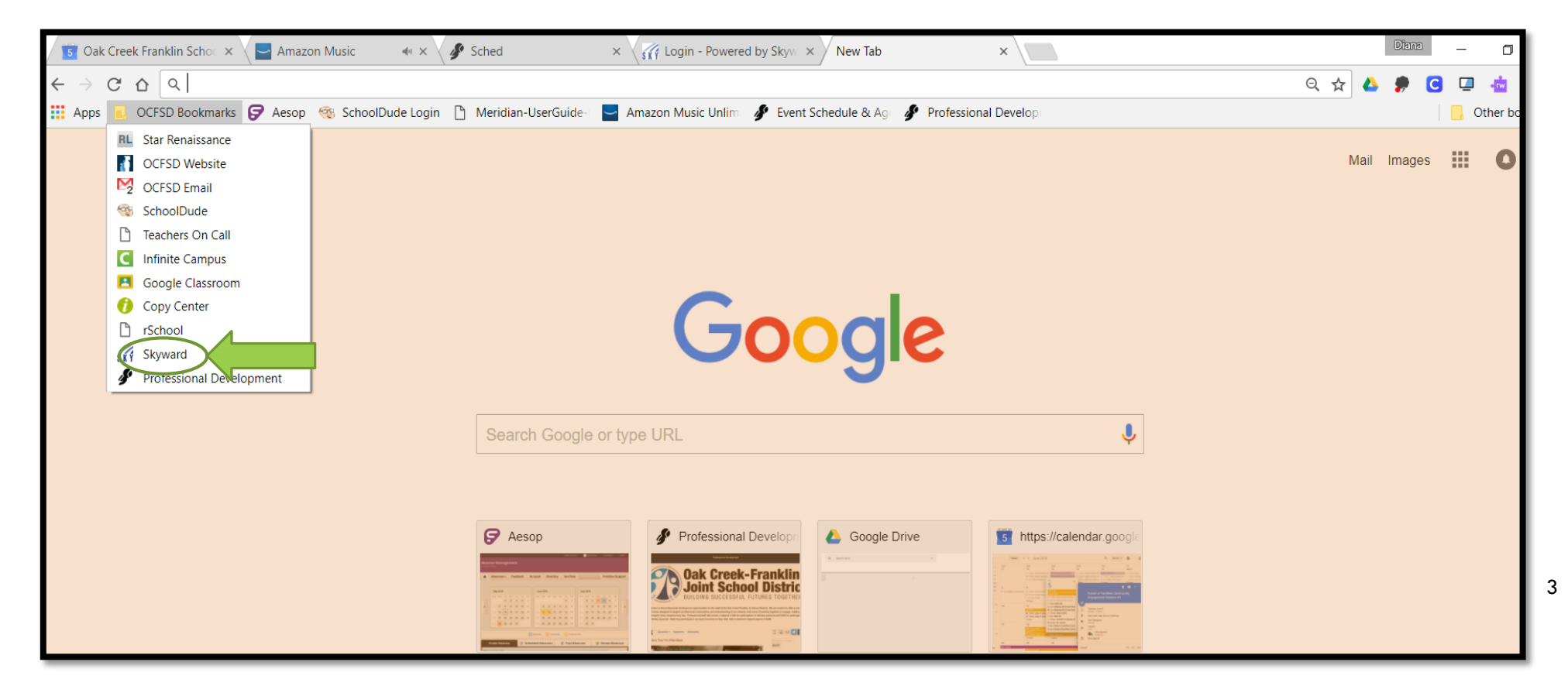

#### Now log on!

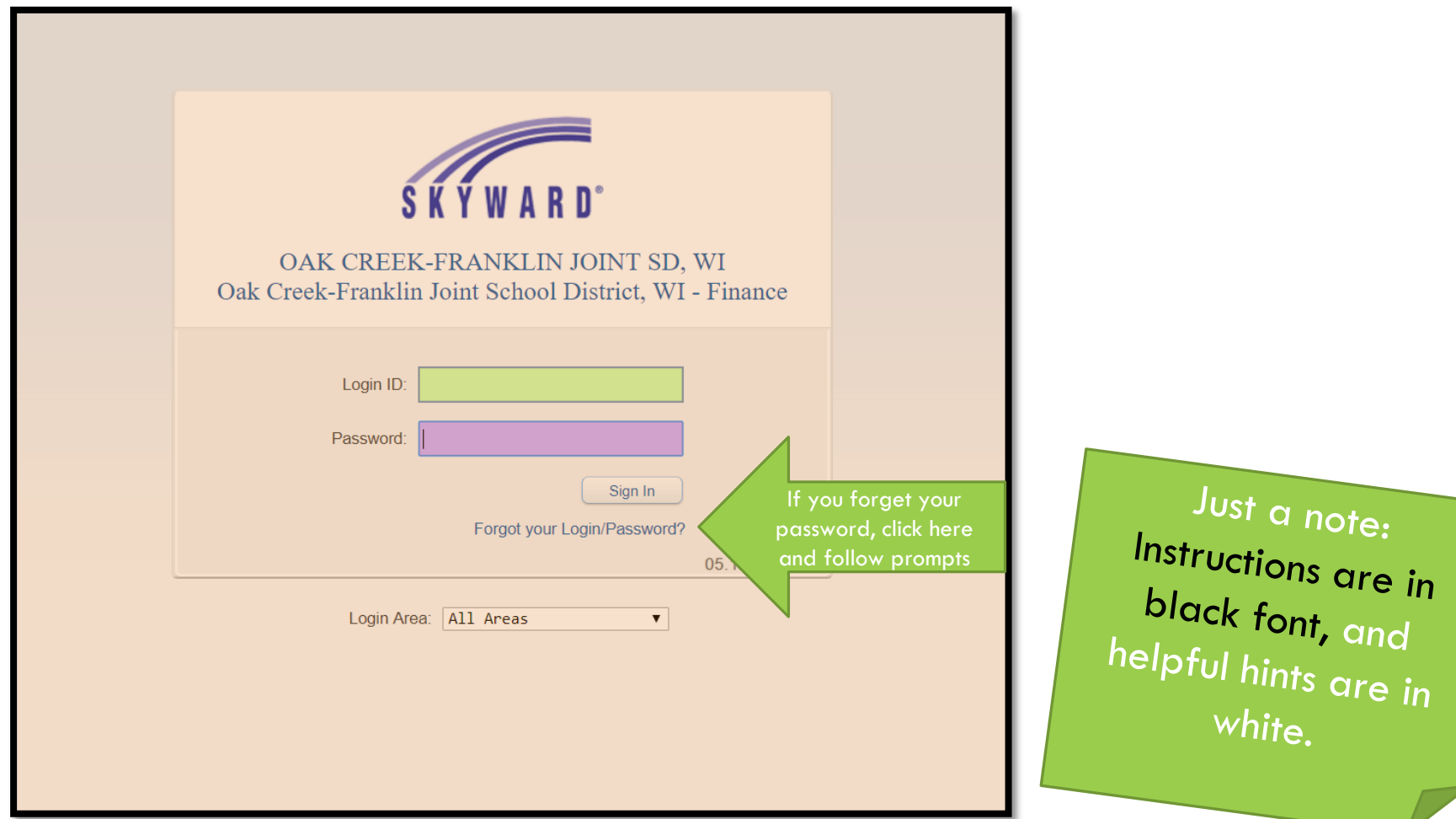

4

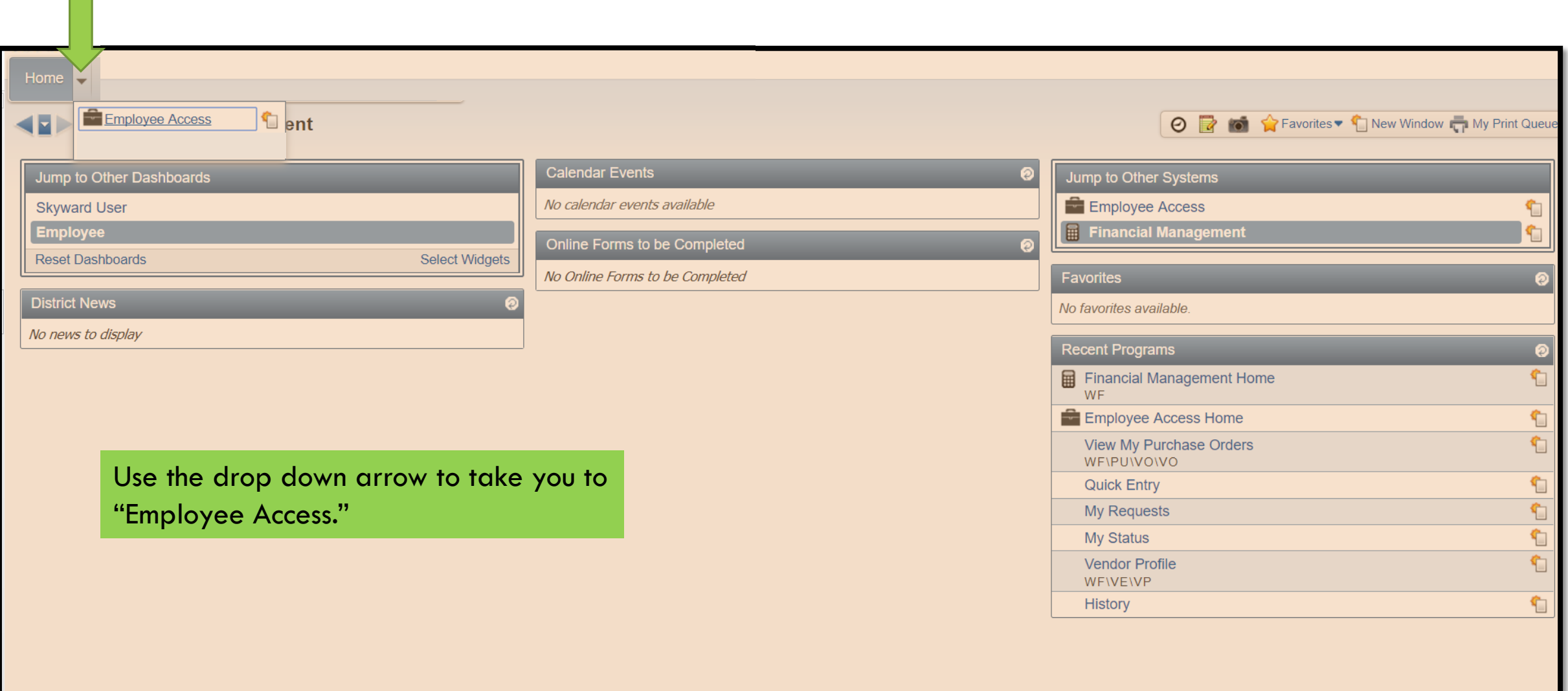

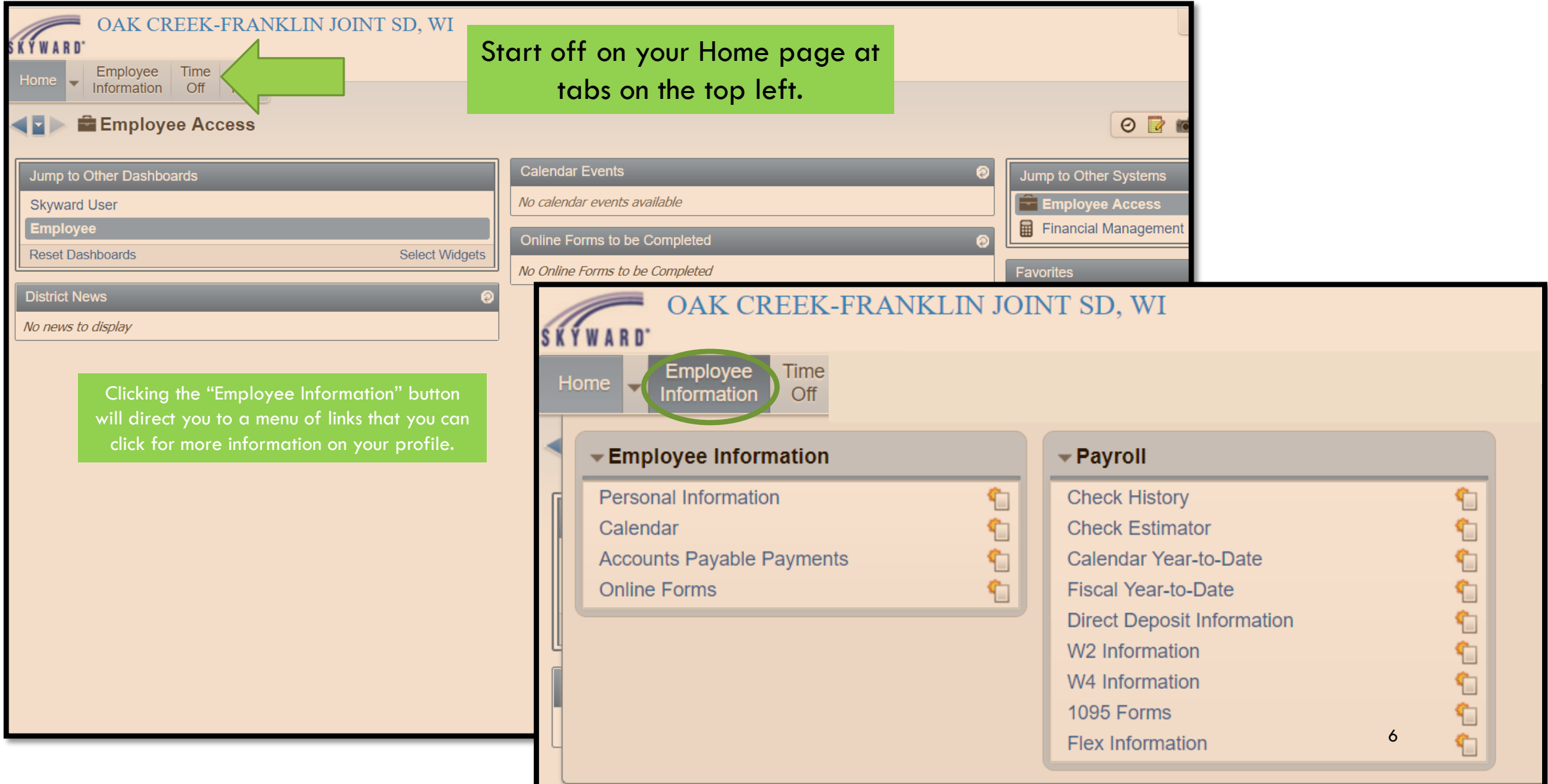

## TIME OFF

 $\sqrt{2}$ 

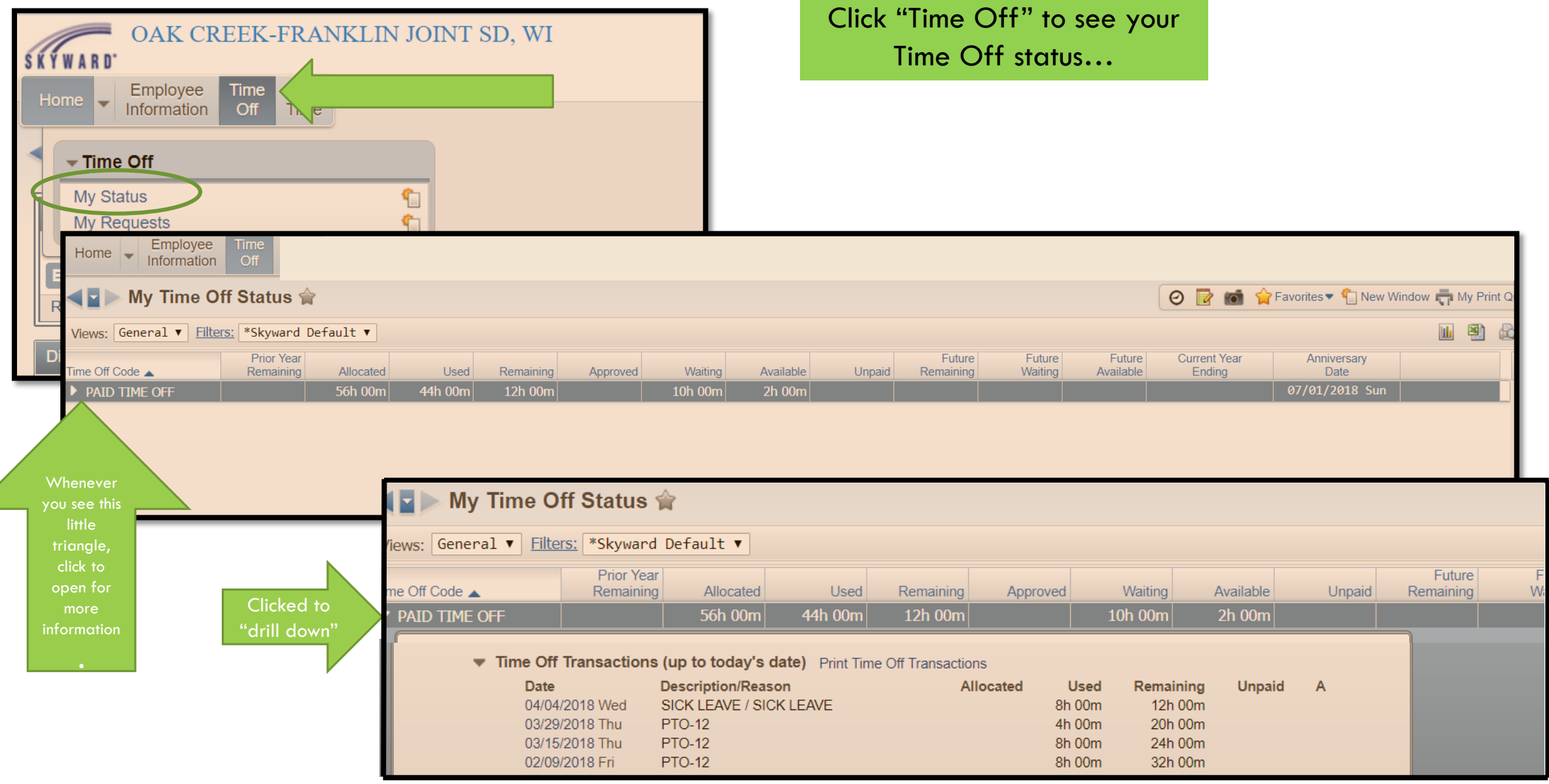

7

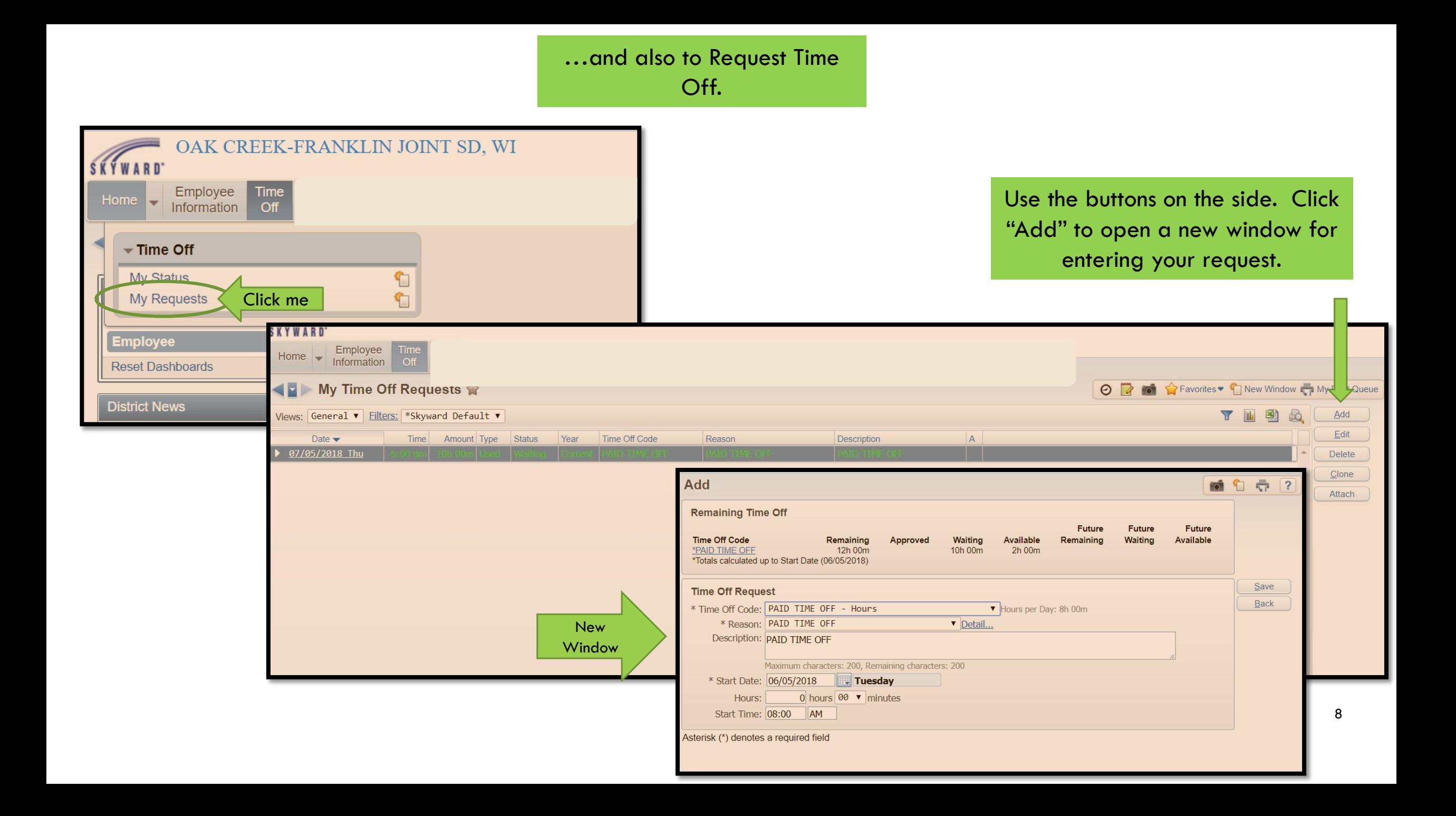

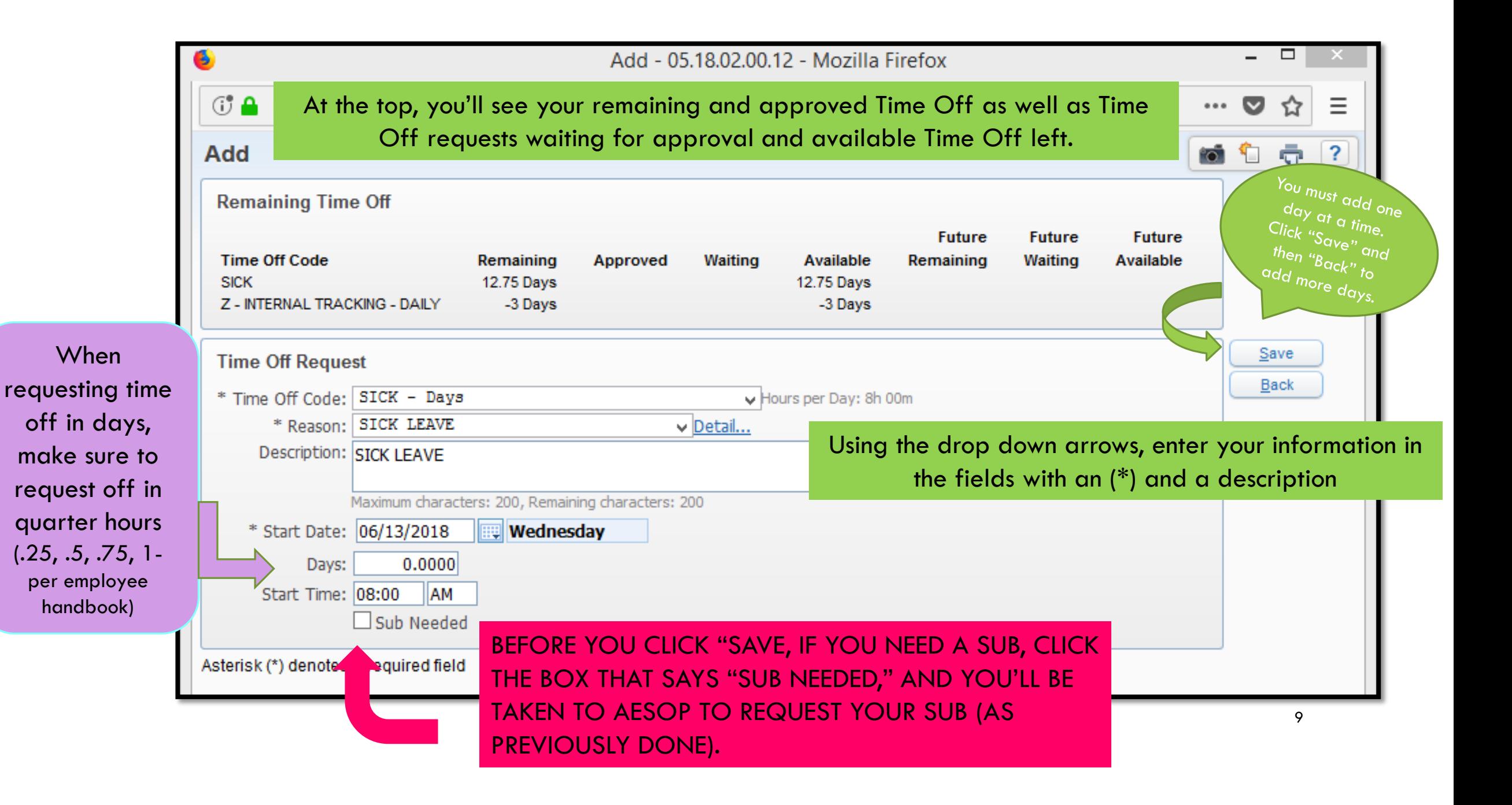

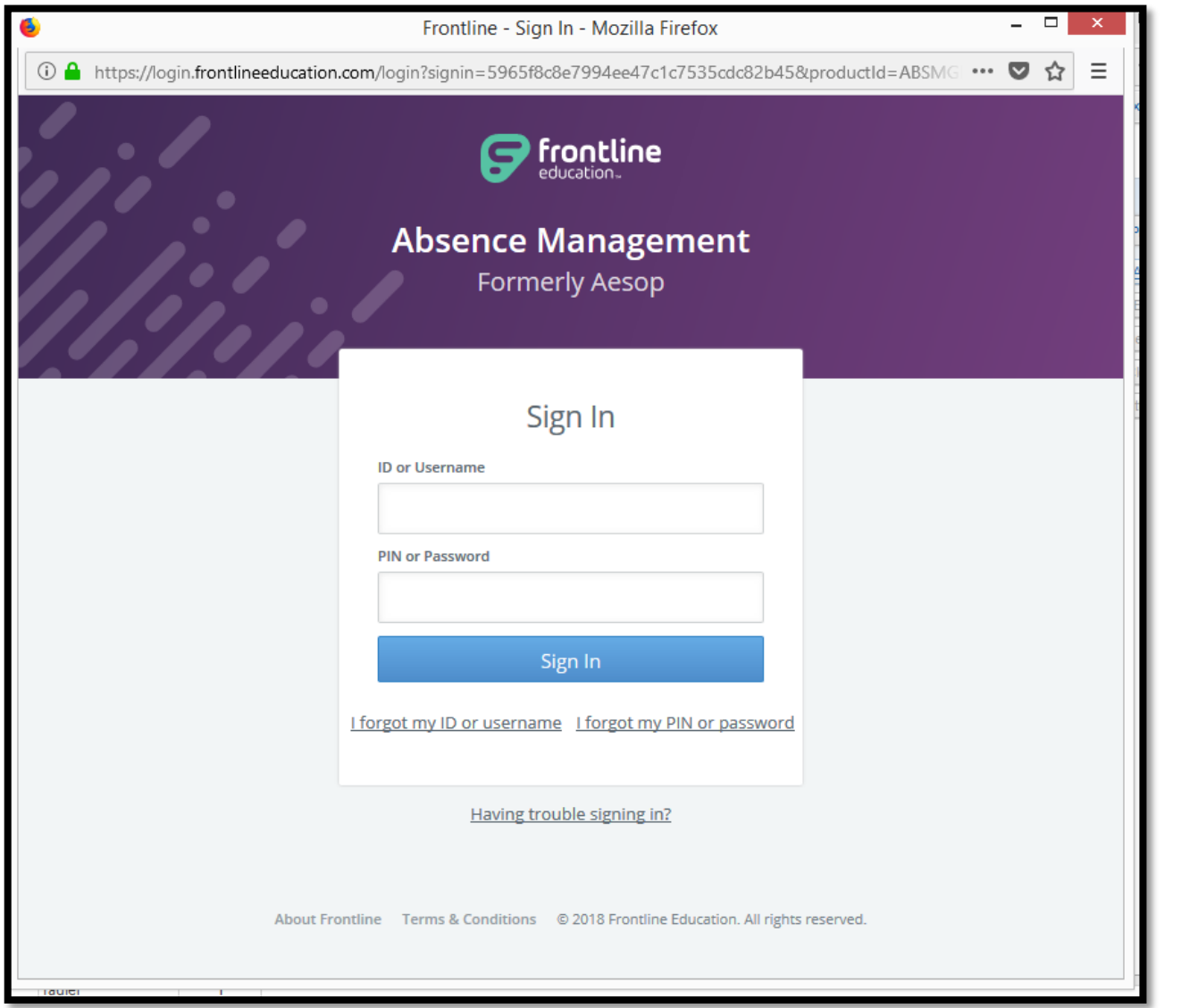

Once at Aesop, log in and request your sub.

> IF YOU FORGET TO CLICK THE SUB BOX IN SKYWARD, YOU **MUST** GO BACK TO YOUR ORIGINAL REQUEST AND CLICK "Edit" TO FIX IT, OR NO SUB WILL BE SCHEDULED.

### IF YOU ARE NOT USING YOUR OWN COMPUTER, MAKE SURE TO LOG OUT!